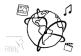

# Assignment 11 (HF, major subject)

#### Due: Wed 25.01.2017; 20:00h (1 Week)

#### Goals

After doing these tasks...

- You can edit eBooks
- You know more about data-binding with Polymer web components
- You have started to actively prepare for the upcoming exam

#### Task 1: ePub File Modifications

## Difficulty: Easy

Download the short book "Das Urteil" by Franz Kafka from Project Gutenberg: <u>http://www.gutenberg.org/ebooks/21593</u>

Examine the content of the file and answer the questions:

- Which files contain essence?
- Which files contain meta-data?
- In OEBPF/content.opf you see a lot of XML tags that start with dc: what is this?

Now modify the e-Book.

- Download another Book by Franz Kafka and append its content to the first ebook.
- Give the eBook a new name. Something like "Franz Kafka Selected Books" would make sense.
- Modify the table of contents. It should have the two books as top-level entries, which then include the individual chapters.
- Use CSS to color every heading.

Put your solution into the folder 'task2'.

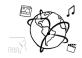

## Task 2: Ebook Demo Page

## **Difficulty: Easy**

Extend the skeleton for this task. The skeleton currently contains databinding annotations for three variables:

- imageURL is bound here:
  <img src="[[imageURL]]" class="large">
- name is bound to the value of an <input> like this:
  <input value="{{name::input}}">

This is a special case where this syntax is required to update the value of a variable. You are not going to need it further. Few native element attributes require this syntax as documented <u>here</u>.

- author:
  <h3>By [[author]]</h3>
- a) Update the default values of these three variables in the ready callback function.
- b) Replace the ??? and bind the **name** variable in here: <h2>???</h2>
- c) Add a couple of thumbnails. You can pick any image and hot-link their URLs.
- d) Register an event handler for the "tap" event on each thumbnail image. If the user clicks a thumbnail image, it is shown in larger size. Do this by updating the **imageURL** variable, the databinding will automatically swap the image.

Watch a demo here: <u>https://youtu.be/IGqY3c4MRT0</u> (you can add more features if you like)

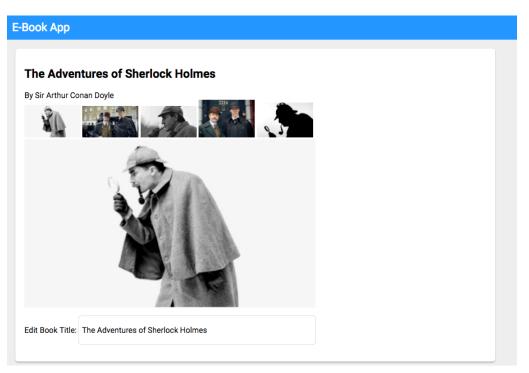

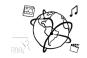

## Task 3: Prepare for the exam

## **Difficulty: Depends**

The end of the semester is getting closer. It is now time to do a recap of the topics and recap most of it. Prepare questions to ask during the tutorial. We collect questions on this webpage:

https://mimuc-mmn.firebaseapp.com/

| Questions!                                                        |   |
|-------------------------------------------------------------------|---|
| Submit your questions anonymously and get them answered publicly. | • |
| Your Question:                                                    | _ |
|                                                                   |   |
| All Questions                                                     |   |
| Is Polymer going to be part of the exam?                          |   |
| Your Questions                                                    |   |
| Is Polymer going to be part of the exam?                          |   |

Feel free to enter your questions right there and we'll answer them all (if they are on topic).

#### Submission

Please turn in your solution via UniWorX. You can form groups of up to three people.

We encourage you to sign up for Slack! All you need is a CIP account and an email address that ends in "@cip.ifi.lmu.de". Ask us if you don't know how to get them.

If you have questions or comments before the submission, please contact one of the tutors. They are on Slack <u>@tobi.seitz</u>, <u>@peterjuras</u> and <u>@thomas-weber</u>. Remember, that they also want to enjoy their weekends ©

It also makes sense to ask the question in our <u>#mmn-ws1617</u> channel. Maybe fellow students can help or benefit from the answers, too!

#### CodeLabs

As always, everyone is invited to participate in the CodeLabs on Wednesday between 6 and 8 pm. We encourage you to go there if you struggle with installation or nasty bugs that just don't seem to go away. The times are flexible, so you can join anytime during the CodeLab hours.